#### **Política de Cookies**

#### MRCONSULTING

Como Responsable del Tratamiento declara que no gestiona ni configura cookies propias ni de terceros, al estar utilizando una plataforma ajena como la que propociona webador, quien establece en sus condiciones:

### **Condiciones Webador**

### **"¿Qué cookies se colocan en mi página web?**

No tienes que preocuparte por las cookies que colocamos en tu página web

Estas cookies se colocan en tu página web:

- Utilizamos Google Analytics, pero lo hemos configurado para que las direcciones IP sean anónimas y hemos impedido que Google utilice los datos para otros servicios. Por lo tanto, no se procesarán datos rastreables.
- Además, solo colocamos una cookie funcional para verificar que seas el propietario de la página web, por lo que no afectará a la privacidad de tus clientes.
- Para las cookies colocadas por Webador para tu página web gratuito, no se requiere una notificación de cookies. "

No obstante si quieres más información sobre las cookies de webador puedes verla desde aquí.

### **¿Puedo eliminar las cookies?**

Sí, y también bloquear, de forma general o particular para un dominio específico.

Para eliminar las cookies de un sitio web debes ir a la configuración de su navegador y allí podrás buscar las asociadas al dominio en cuestión y proceder a su eliminación.

- Configuración de cookies para Google Chrome
- Configuración de cookies para Apple Safari
- Configuración de cookies para Internet Explorer
- Configuración de cookies para Mozilla Firefox

**Otra forma de eliminar o bloquear te la mostramos aqu**í. Cómo puedes eliminar o bloquear cookies directamente desde la página web.

Recuerda que si eliminas cookies funcionales o técnicas quizás no puedas navegar por la web.

Si pinchas aqui con el botón derecho de tu ratón podrás bloquear las cookies que tu decidas.

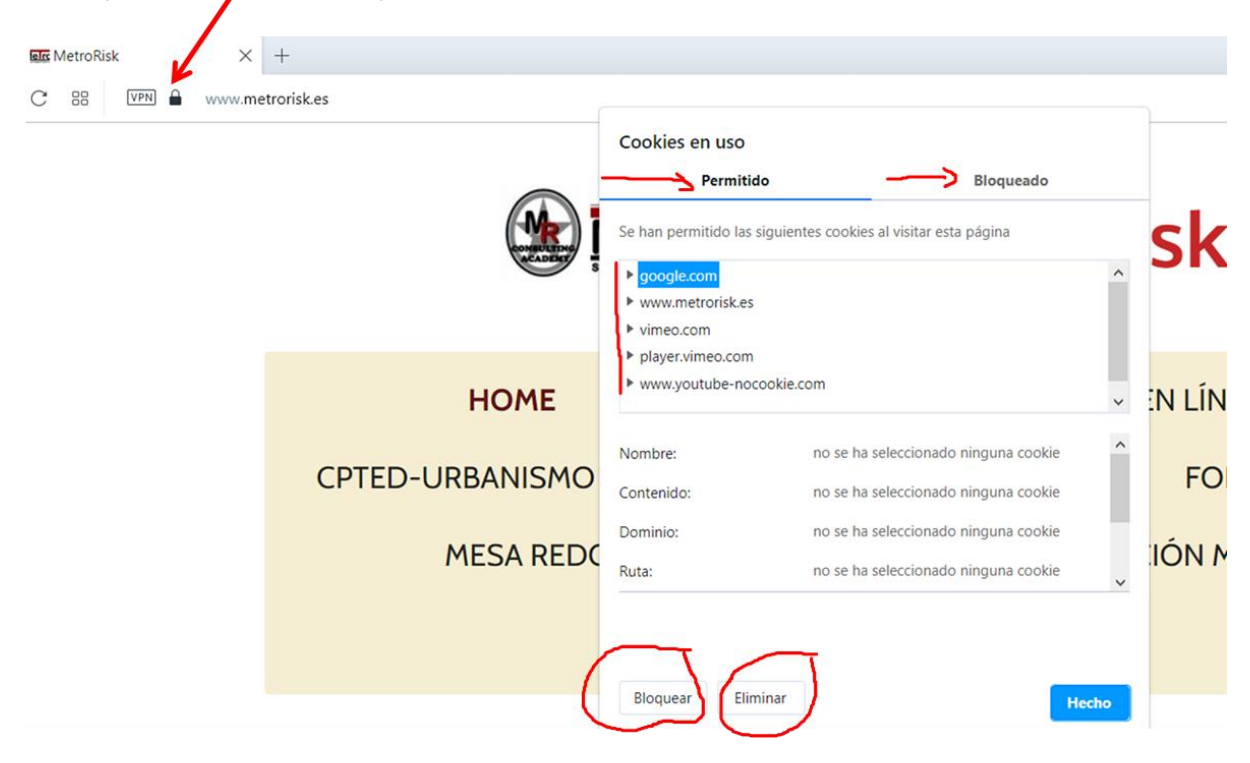

# **Resumiendo:**

## **Para eliminar cookies:**

- Abre tu navegador web y dirígete a la configuración o ajustes.
- Busca la sección de privacidad o seguridad y selecciona "Eliminar datos de navegación" o "Borrar historial".
- Marca la opción "Cookies" o "Archivos y cookies almacenados".
- Selecciona el período de tiempo para el que deseas eliminar las cookies (por ejemplo, última hora, último día, última semana, etc.).
- Haz clic en "Eliminar datos" o "Borrar historial" para eliminar las cookies.

# **Para bloquear cookies:**

- Abre tu navegador web y dirígete a la configuración o ajustes.
- Busca la sección de privacidad o seguridad y selecciona "Configuración de contenido".
- Selecciona "Cookies".
- Activa la opción "Bloquear cookies" o "No permitir que se guarden cookies".
- También puedes elegir la opción "Bloquear cookies de terceros" para evitar que los sitios web de terceros coloquen cookies en tu ordenador.
- Cierra la ventana de configuración.